ФИО: Сухолет Ирина Наумовна **грукция по регистрации и входу в личный кабинет студента**  Документ подписан простой электронной подписью Информация о владельце: Должность: ректор Дата подписания: 20.12.2022 21:53:23 Уникальный программный ключ: 90b04a8fcaf24f39034a47d003e725667d57043e870b41a3cee22df0848bbe2c

## **1) РЕГИСТРАЦИЯ ЛИЧНОГО КАБИНЕТА СТУДЕНТА**

**Шаг №1.** Пройдите по ссылке https://isi-vuz.ru/students/signup Скопируйте и вставьте пароль, который вам предоставит менеджер образовательной программы. Нажмите войти.

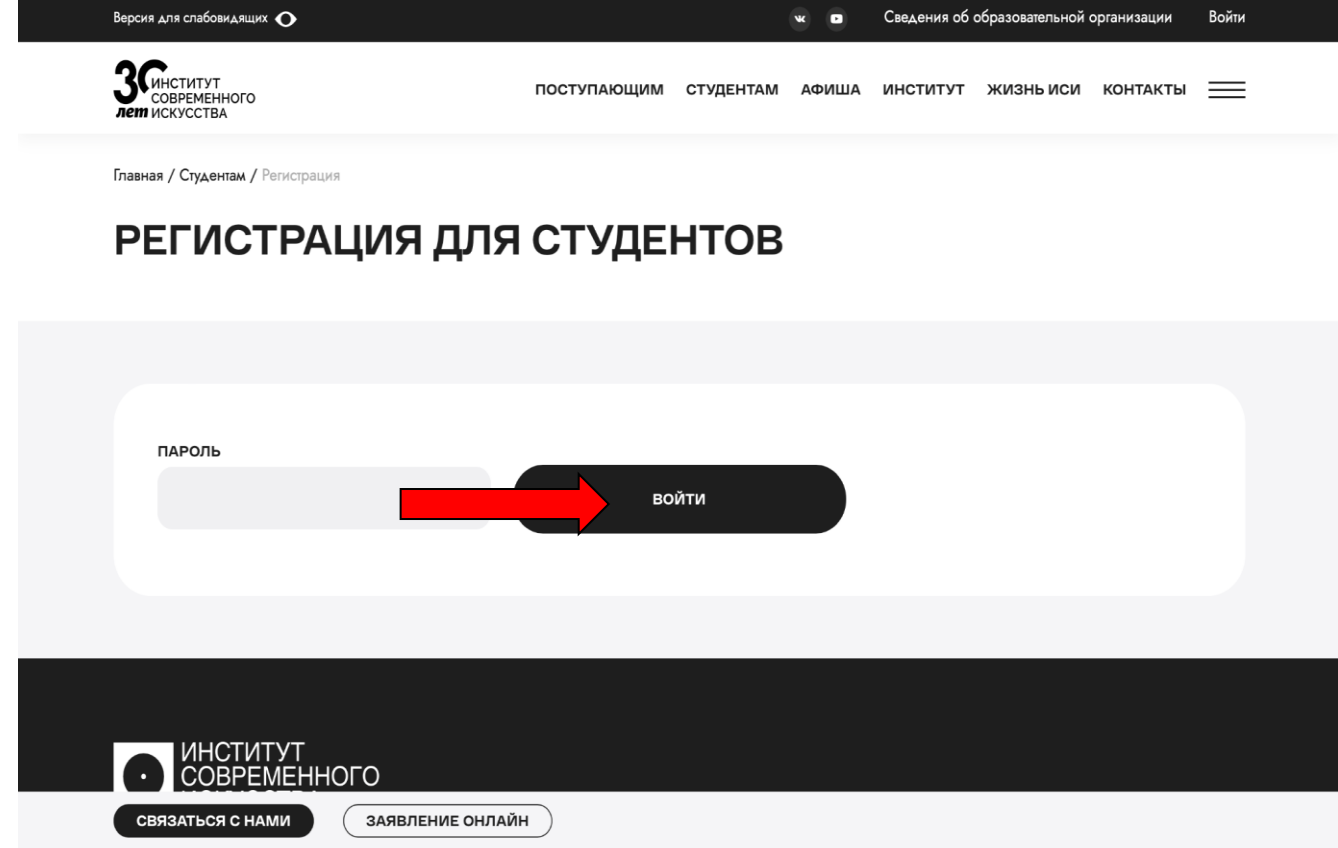

**Шаг №2.** Введите свои данные. Выберите свою аббревиатуру группы и номер курса. Далее укажите вид обучения, ФИО (если есть отчество). Введите актуальный адрес электронной почты и номер телефона, ОБЯЗАТЕЛЬНО через +7. Нажмите иконку ЗАРЕГИСТРИРОВАТЬСЯ.

Ожидайте, когда Ваш аккаунт подтвердит менеджер, после чего Вам на указанный при регистрации номер придет СМС с паролем от личного кабинета и ссылка на указанный электронный адрес для подтверждения электронной почты. Пройдите по ссылке и подтвердите свой электронный адрес.

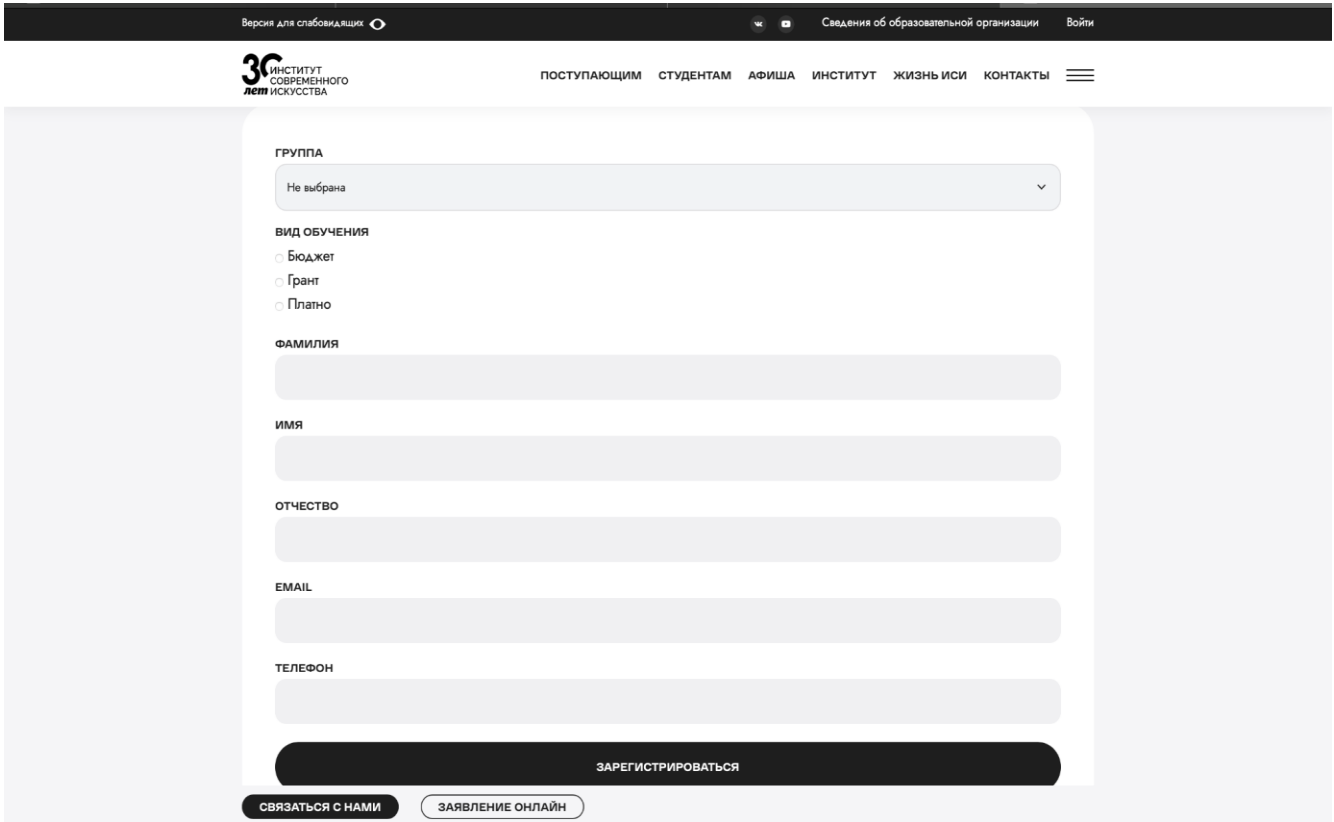

## **2) ВХОД В ЛИЧНЫЙ КАБИНЕТ СТУДЕНТА**

**Шаг №1.** Зайдите на главную страницу сайта Института современного искусства https://isi-vuz.ru/ и в правом верхнем углу нажмите "ВОЙТИ"

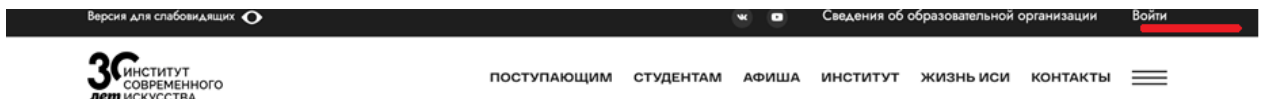

**Шаг №2.** Введите номер телефона указанный при регистрации ОБЯЗАТЕЛЬНО через +7. Введите пароль, который Вы получили в СМС сообщении. Нажмите войти.

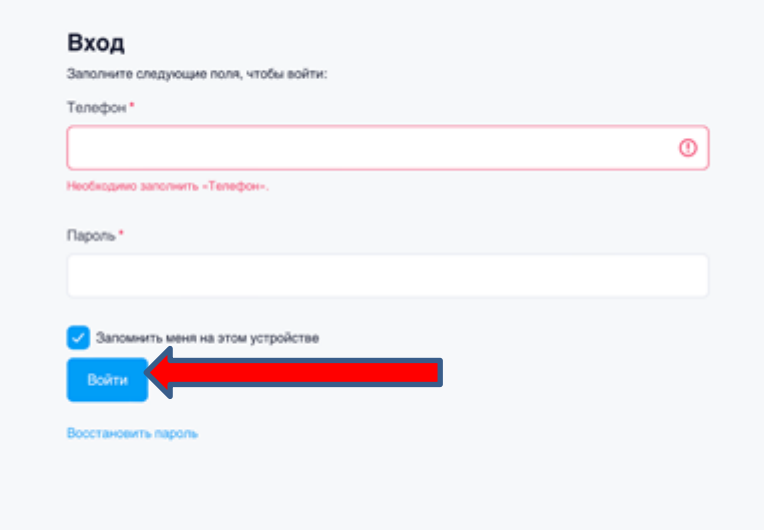